ゆうパックプリントRのbit数確認方法

ゆうパックプリントRのbit数は、以下の方法でご確認いただけます。

方法1:ゆうパックプリントRが起動出来る場合

「ゆうプリR スタートメニュー」のヘルプ⇒バージョン情報をクリックします。

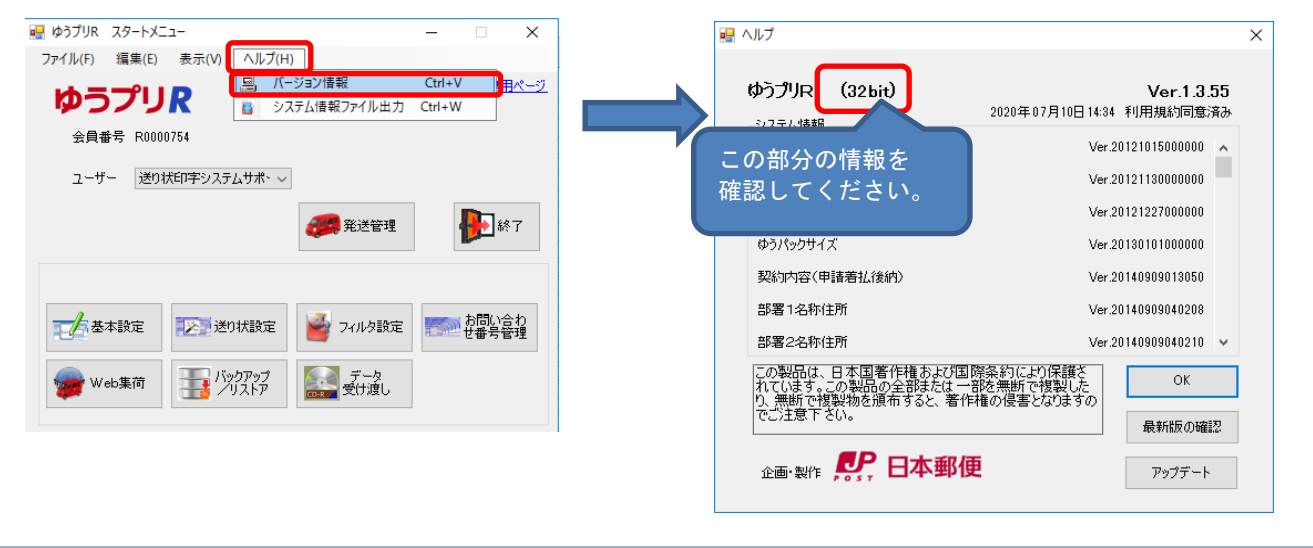

- 方法2:ゆうパックプリントRが起動出来ない場合
	- ゆうパックプリントRのインストールフォルダを開きます。
	- $\frac{1}{3}$  サポティングリス

 標準のインストール場所のため、ドライブを変更してインストールをされた場合は、 インストールを行ったドライブ内をご確認ください。

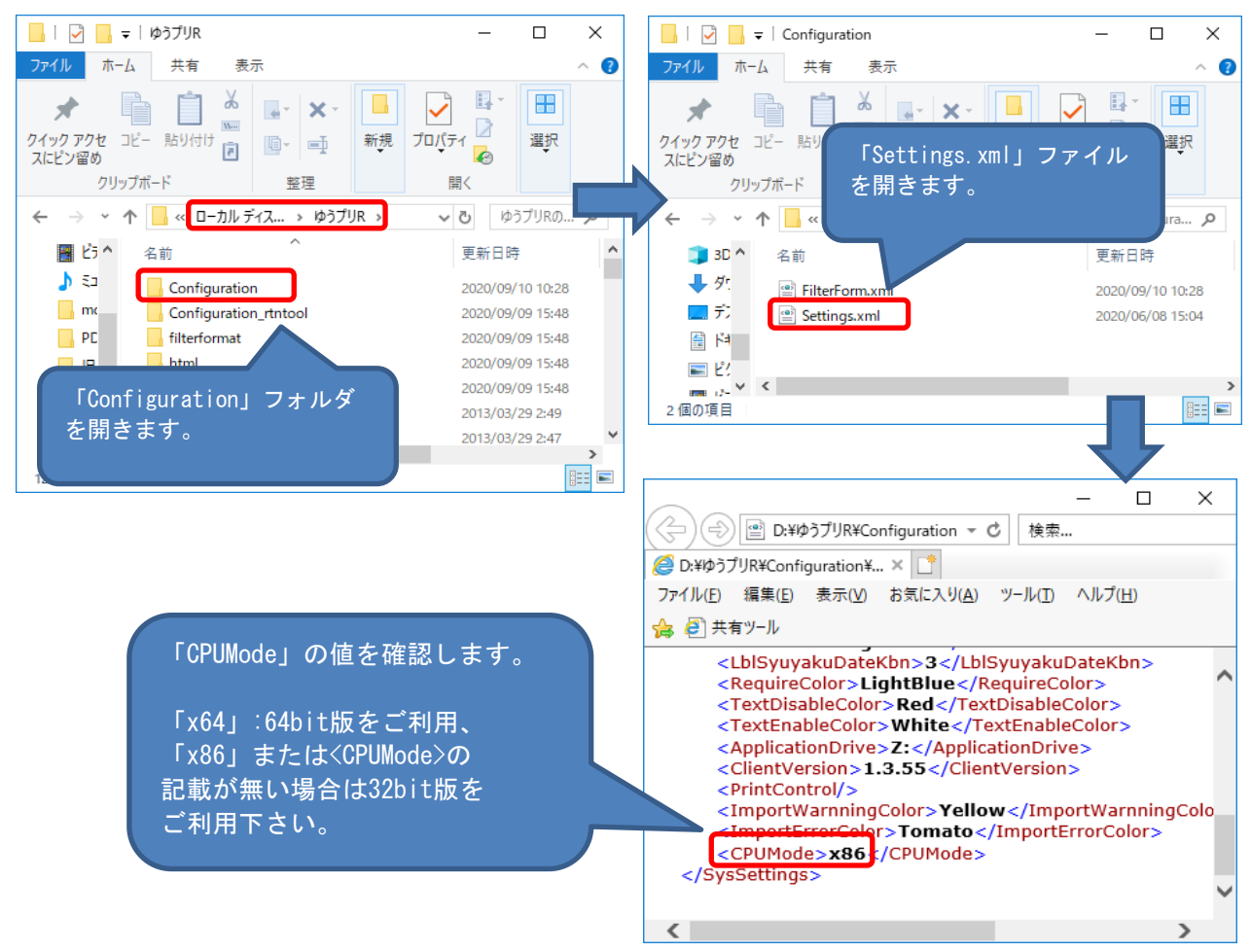